# **Paperport 12 Support**

As recognized, adventure as skillfully as experience approximately lesson, amusement, as well as bargain can be gotten by just checking out a books **Paperport 12 Support** after that it is not directly done, you could believe even more nearly this life, regarding the world.

We meet the expense of you this proper as well as simple mannerism to acquire those all. We meet the expense of Paperport 12 Support and numerous ebook collections from fictions to scientific research in any way. in the course of them is this Paperport 12 Support that can be your partner.

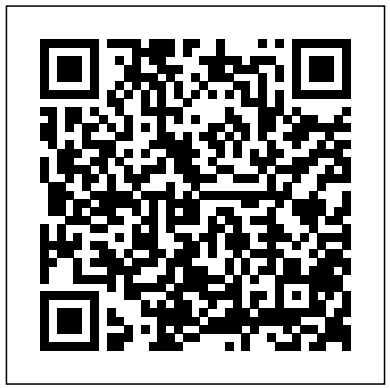

## Paperport 12 Support

PaperPort Support Request Form Last updated Feb 12, 2020; Save as PDF Table of contents No headers. For assistance with PaperPort, please complete the fields below, providing as much detail as possible, and submit the form. The following Paperport 12 Support information is necessary in order for us to successfully provide an answer: Detailed description of your problem

*Kofax PaperPort - powerful document management for Windows ...*

PaperPort Support. Find answers to your product questions: Search the free online database, log into online support, find customer service phone numbers, product feedback or feature request. Track Your Online Order. Get your shipping tracking number or view your order/shipping status

Nuance PaperPort Free Download for Windows 10, 7,  $8/8.1...$ 

Nuance PaperPort (free version) download for PC Nuance PaperPort is a product developed by Nuance Communications, Inc..This site is not directly affiliated with Nuance Communications, Inc..All trademarks, registered trademarks, product names and company names or logos mentioned herein are the property of their respective owners.

Nuance PaperPort 12 is a program developed by Nuance Communications. The most used version is 12.1.0000, with over 98% of all installations currently using this version. Upon installation, it defines an auto-start registry entry which allows the program run on each boot for the user which installed it. The main program executable is ... <u>Nuance</u>

*Nuance paperport 14 download free (Windows)* PaperPort is een instrument om documenten te organiseren waarmee u in staat bent om uw bestanden te digitaliseren, ordenen, beheren en delen, op een manier die een stuk efficiënter en comfortabeler is. Krijg toegang tot uw documenten die zijn opgeslagen in de cloud, ongeacht waar u bent, met elk apparaat dankzij paperport.. Eigenschappen. Ruim alle documenten op waarmee u werkt. How to install PaperPort 12 SE - BrotherUSA Omni-channel oplossingen. Kies een van onze meestgebruikte ondersteuningslinks hieronder. Als uw product of dienst hier niet bij staat, ga dan naar de ondersteuningspagina voor omnichannel-oplossingen van Nuance.

Nuance PaperPort 12 - Should I Remove It? Nuance paperport 14 download free. Office Tools downloads - Nuance PaperPort by Nuance Communications, Inc. and many more programs are available for instant and free download. Download and install PaperPort 12 The PaperPort 12 program will be downloaded and extracted. 5. The License Agreement will appear. If you agree to the terms, choose I accept the terms of the license agreement and click Next. 6. Once the installation is complete, click Finish. Nuance PaperPort 12 is now installed. Install PaperPort™ 12SE onto Windows 10. | **Brother** How to install PaperPort 12 SE If you do not have the CD-ROM that came with the Brother machine, you may also download and install PaperPort 12. For instructions, refer to: 'Download and install Nuance PaperPort 12' PaperPort Support Request Form - Kofax The suite supports management, copying, and modification of multiple types of documents, import

PaperPort 11 All Editions Getting Started Guide (810 KB) PaperPort 10 All Editions Getting Started Guide (1.29 MB) PaperPort 9 All Editions Getting Started Guide (1.12 MB) PaperPort 8 Deluxe Getting Started Guide (4.89 MB) PaperPort 7 All Editions User's Guide (992 KB) PaperPort 6.1 All Editions User's Guide (801 KB) PaperPort 5.1 Deluxe User's ...

Support | Nuance

Healthcare solutions. Please select from our top support links below. If your product or service is not listed below, please visit our Nuance Healthcare support page or call 800?833?7776.

and export of data as well as online sharing of files. The 14.5 version of Nuance PaperPort is provided as a free download on our website. Installation von PaperPort™ 12SE / 14SE (Windows®) | Brother

Brother Business Solutions. Make your business hum with the Brother Workhorse Series of MFPs, printers and scanners. Your business requires powerful print

and workflow solutions to help drive productivity.

#### **PaperPort Support - Kofax**

Open paperport folder. Click an icon at the left side of the address bar. The folder path will be shown. Make a note of the folder path shown in the address bar. For example) E:\paperport\ ("E" is an example of the CD / DVD drive.) Click Start => (All apps =>) Windows System then choose Command Prompt. The Command Prompt window will appear. **Downloads - Support | Nuance** Windows 10 and Nuance PaperPort With only new version of Windows 10 and no other earlier versions of Windows on my new desktop computer, PaperPort 14.5 is absolutely incompatible. Very

frustrating since I have used PaperPort for many years with all versions of Windows on computer that crashed. PaperPort™ 12SE installeren onder Windows 10. | Brother U kunt PaperPort™ 12SE installeren vanaf de cd-rom die u bij het Brother-apparaat hebt gekregen. Kijk welk besturingssysteem op het label van de cd-rom is aangegeven en volg de stappen die van toepassing zijn op uw situatie. Als u Windows 8 ziet op het label van de cd-rom, ga dan naar situatie A: Windows 8 op cd-romlabel.

### **PaperPort gratis downloaden**

Welcome to the PaperPort Support pages. Find articles, help, and advice for getting the most out of PaperPort, and get Support when you need it.

# **Windows 10 and Nuance PaperPort - Microsoft Community**

In this area you may select the specific files you want to download without having to search through long lists of file names. To find the file(s) you want, please select the product and platform.

Download and install Nuance PaperPort 12 - Brother Canada

Installation von PaperPort™ 12SE / 14SE (Windows®) Um die Software PaperPort™ zu installieren, muss der Brother-Treiber auf Ihrem Computer installiert sein. Gehen Sie in der Downloads Sektion und laden Sie das Komplette Treiber & Software Paket herunter.